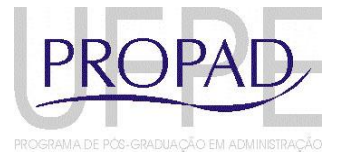

#### UNIVERSIDADE FEDERAL DE PERNAMBUCO CENTRO DE CIÊNCIAS SOCIAIS APLICADAS PROGRAMA DE PÓS-GRADUAÇÃO EM ADMINISTRAÇÃO

# **SELEÇÃO PARA ALUNOS ESPECIAIS – SEMESTRE 2020.2**

**Processo de seleção para alunos interessados em cursar disciplina isolada no Programa de Pós-Graduação em Administração, no semestre 2020.2, com aulas remotas.**

**REQUISITO: Ter graduação plena, conforme Art. 33, do regimento interno do PROPAD.**

# **DOCUMENTOS NECESSÁRIOS:**

- Curriculum Vitae ou Lattes (a depender da disciplina em que for se inscrever)
- Histórico escolar (da maior titulação)
- Carta de intenção
- Declaração de que é ou foi bolsista de iniciação científica, emitida pela instituição de ensino. (Não obrigatório)

**INSCRIÇÕES EXCLUSIVAMENTE ONLINE PARA O E-MAIL: [PROPAD@UFPE.BR](mailto:PROPAD@UFPE.BR) (FORMULÁRIO DISPONÍVEL NO SITE: [www.ufpe.br/propad\)](http://www.ufpe.br/propad). Os documentos devem ser enviados em arquivo PDF.**

#### **CRONOGRAMA DA SELEÇÃO:**

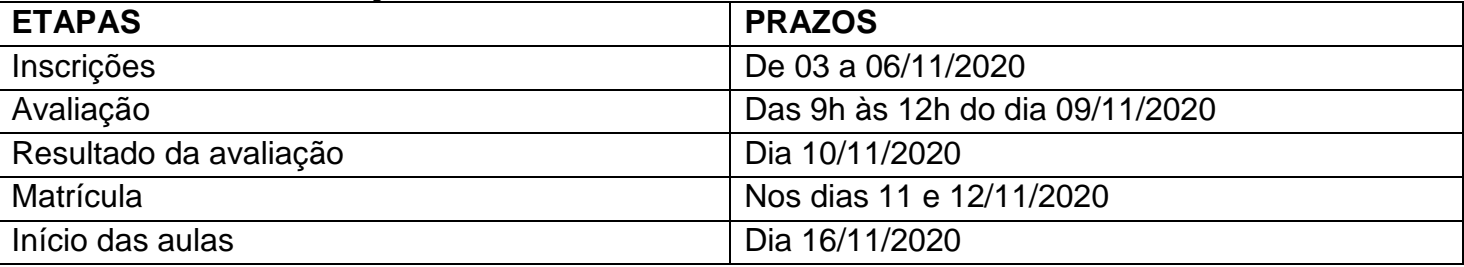

#### **QUADRO DE DISCIPLINAS OFERTADAS PARA SELEÇÃO DE ALUNOS ESPECIAIS NO SEMESTRE 2020.2 (SEMESTRE REMOTO COM AULAS ONLINE).**

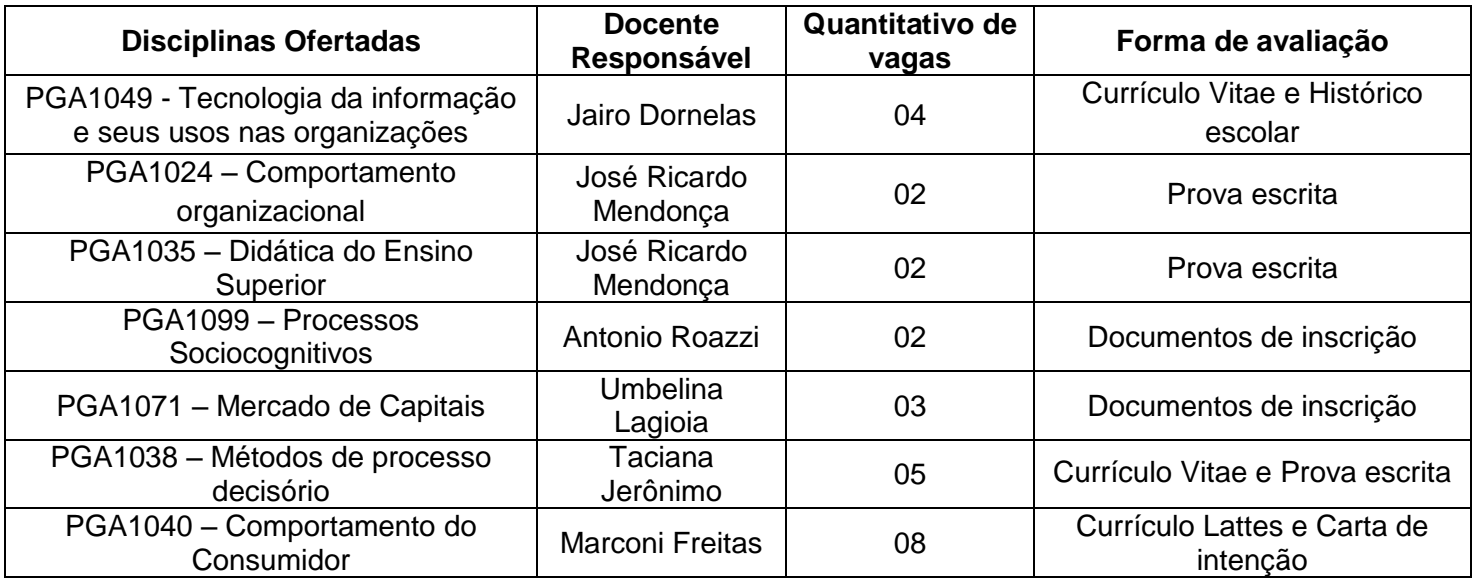

### **HORÁRIO DAS AULAS DAS DISCIPLINAS OFERTADAS**

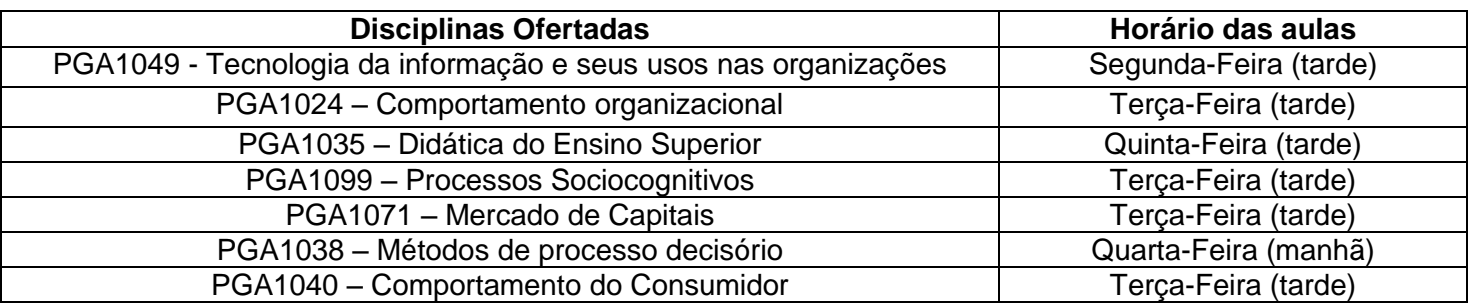

\*\* As aulas do horário da manhã ocorrem das 08h às 12h e as do horário da tarde, das 13h às 17h. Como as aulas ocorrerão de forma remota, poderá haver alteração no tempo das aulas síncronas.

## **Observações:**

1 - Não há obrigatoriedade de preenchimento de todas as vagas informadas.

2 – O pagamento da taxa de R\$30,00 é referente à matrícula em disciplina isolada e só deve ser paga se o candidato for aprovado na seleção.

# **DOCUMENTOS NECESSÁRIOS PARA MATRÍCULA**

- 1. DOCUMENTO DE IDENTIFICAÇÃO CIVIL COM FOTO (RG OU CNH OU CARTEIRA DE TRABALHO OU PASSAPORTE) e CPF;
- 2. CERTIDÃO DE NASCIMENTO, CASAMENTO OU DIVÓRCIO (FRENTE E VERSO);
- 3. DIPLOMA OU CERTIDÃO DE CONCLUSÃO DE CURSO DE GRADUAÇÃO (FRENTE E VERSO);
- 4. COMPROVANTE DE PAGAMENTO DA TAXA DE MATRÍCULA.

#### **PROCEDIMENTOS PARA EMISSÃO DO BOLETO BANCÁRIO PARA PAGAMENTO DA MATRÍCULA EM DISCIPLINA ISOLADA DO PROPAD.**

- 1. Acessar o endereço: https://consulta.tesouro.fazenda.gov.br/gru\_novosite/gru\_simples.asp
- 2. Preencher os seguintes campos: Unidade Gestora (UG): 153098 Gestão: 15233 – Universidade Federal de Pernambuco Nome da Unidade: Pró-Reitoria de Pesquisa e Pós-Graduação da UFPE Código de Recolhimento: 28832-2 (Serviços Educacionais)
- 3. Preencher os demais campos abaixo: Nº de referência: 15309830331214 (Programa de Pós-Graduação em Administração) Competência e vencimento: não informar CPF do contruibuinte: preencher CPF do candidato Nome do contribuinte: preencher nome completo do candidato Valor principal: R\$ 30,00 (trinta reais) Não preencher os demais campos, apenas repetir o valor no campo valor total. Por fim, apertar o botão Emitir GRU
- 4. Pagar em qualquer agência do Banco do Brasil ou pelo aplicativo.